# **Magento Affiliate**

- [Introducing to Magento Affiliate](#page-0-0)
- [Configuration](#page-0-1)
	- <sup>o</sup> [General](#page-0-2)
		- <sup>o</sup> [Notifications](#page-1-0)
	- [Withdrawals](#page-1-1)
- [Creat Program rules](#page-1-2) [General Infomation](#page-2-0)
	- <sup>o</sup> [Conditions](#page-2-1)
		- <sup>o</sup> [Rate](#page-2-2)
- [Manage affiliates account](#page-3-0)
- [Updates](#page-3-1)
- [Support](#page-3-2)
- 

## <span id="page-0-0"></span>Introducing to Magento Affiliate

Magento Affiliate extension is one of the most powerful ways to market your products online. With this affiliate marketing program, you can gain increased traffic and sales, generate qualified leads, extend your brand awareness and get better search engine rankings.

Key features:

- 1. Create unlimited rule-based affiliate campaigns with flexible conditions
- 2. Manage affiliate accounts with ease
- 3. Payouts management
- 4. Track complete history of paid commissions
- 5. Manage withdrawals request
- 6. Set holding period for commission
- 7. Have an introduction page to affiliate program which can control by cms static block

## <span id="page-0-1"></span>**Configuration**

Go to **System Configuration Hungnam Affiliate**

#### <span id="page-0-2"></span>**General**

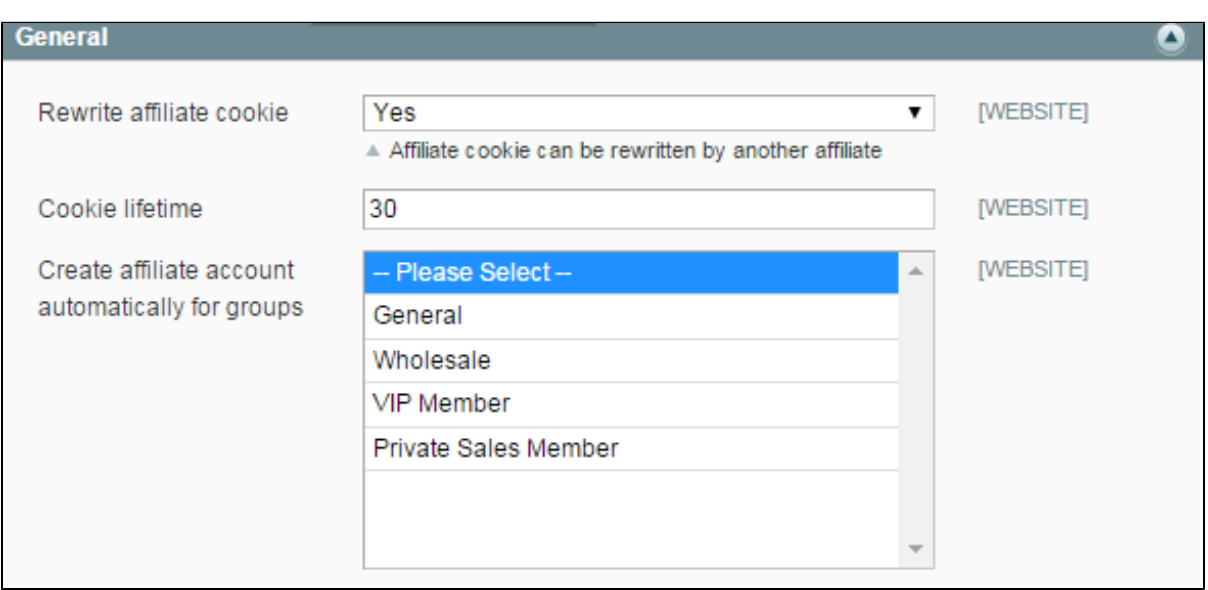

1. **Rewrite affiliate cookie**: If **No**, another affiliate is not paid when the customer follows the link to the same store as the first affiliate promoted. If **Yes** , another affiliate is paid when the customer follows the link.

- 2. **Cookie lifetime**: The lifetime for available affiliate cookie
- 3. **Create affiliate account automatically for groups**: Specify for which customer groups affiliates' accounts will be created automatically.

#### <span id="page-1-0"></span>**Notifications**

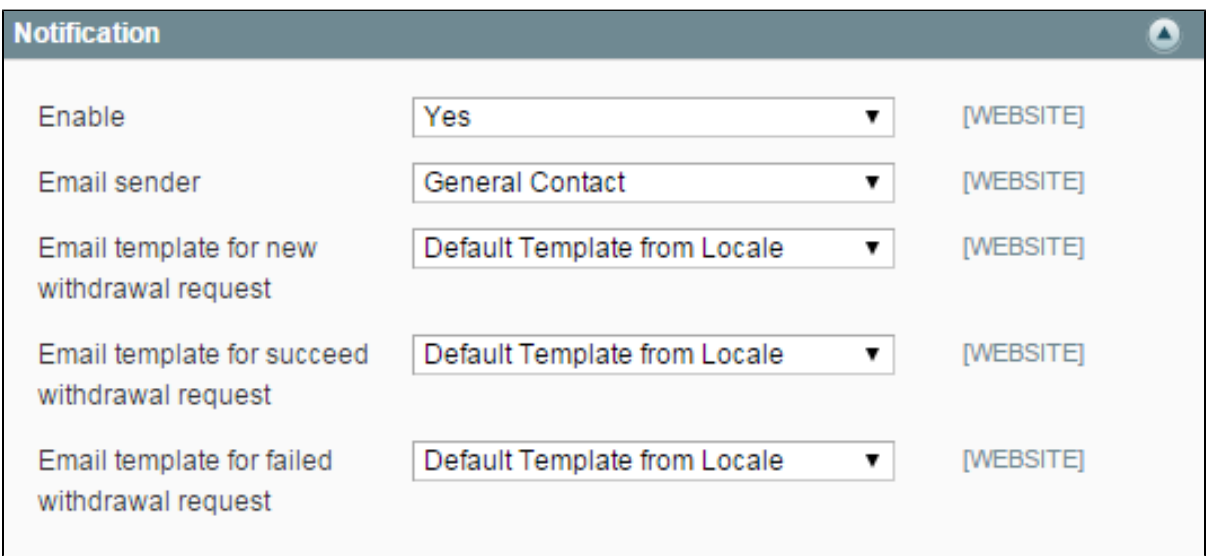

The Magento Affiliate extension allows you to receive email notifications of new withdrawal requests.

- 1. Enable the opportunity of sending email notifications of new withdrawal requests to your email address.
- 2. In the **Email sender** field, specify the sender of emails notifying about new withdrawal requests.
- 3. The templates in the **Email template for new withdrawal request**, **Email template for succeed withdrawal request**, and **Email template for failed withdrawal request** fields are selected by default.

#### <span id="page-1-1"></span>**Withdrawals**

- 1. **Minimum amount to withdraw**: Define the minimum amount of the available affiliates' balance to make them able to request withdrawals.
- 2. **Commissions holding period**: Specify the quantity of days after the order placing when the affiliate will not be able to withdraw

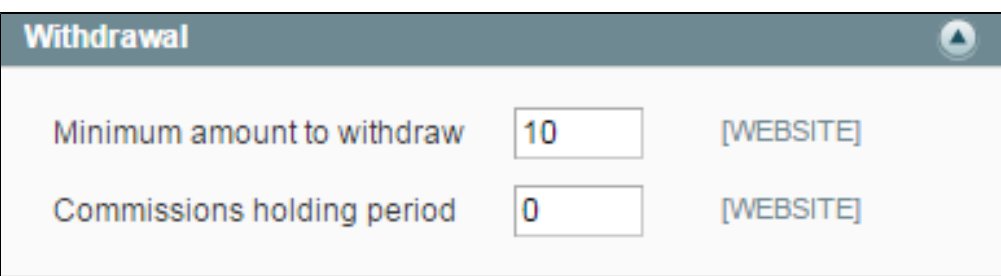

### <span id="page-1-2"></span>Creat Program rules

The Magento Affiliate extension allows you to create affilate programs according rules setting . Go to the **Affiliate Program rules**. Here you can view the full list of afiliates programs. You can edit or delete any program.

To add a new program, click the **Add New** button

#### <span id="page-2-0"></span>**General Infomation**

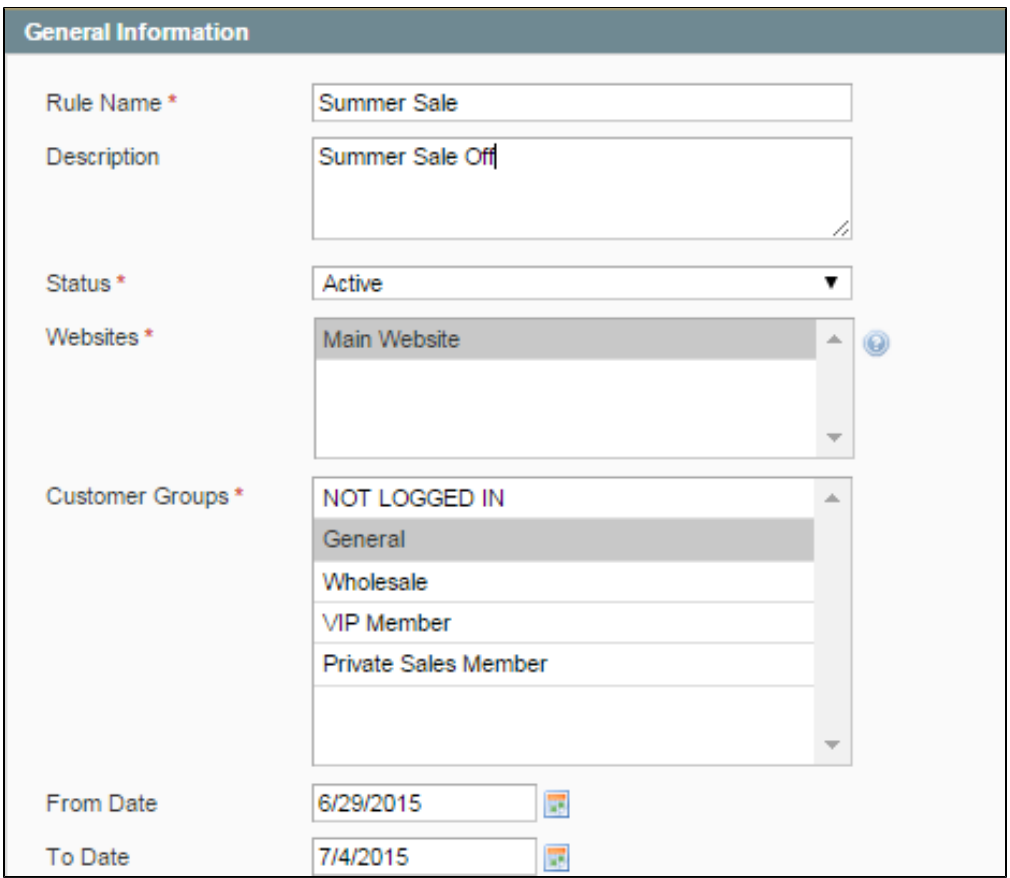

- 1. In the **Rule field**, specify the title of the program.
- 2. In the Description, specify the infomation for program.
- 3. Set the **Status** field to **Active**.
- 4. In the **Website** field, specify the site where the campaign will be available.
- 5. Select customer group of affiliates who can access the program
- 6. Define the time period in the **From Date** and **To Date** fields when the campaign will be active

#### <span id="page-2-1"></span>**Conditions**

In the **Conditions** tab, you can create different rules which will fetch commissions to affiliates if applied. If you don't specify any conditions, the rule will be applied to all products purchased in your store.

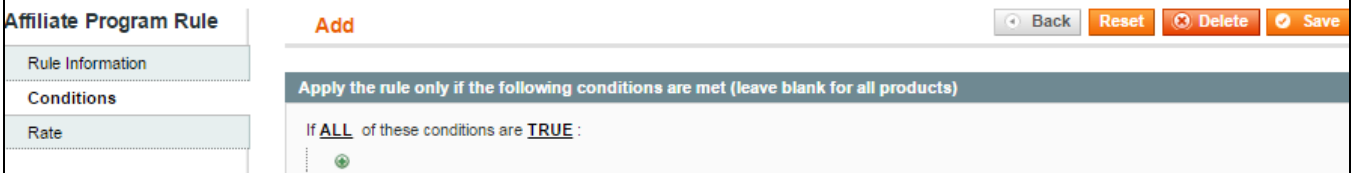

#### <span id="page-2-2"></span>**Rate**

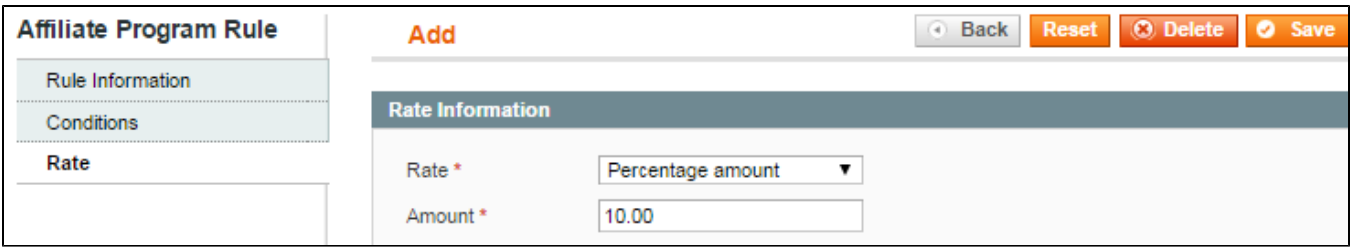

- 1. In this tab, specify the way an affiliate is paid. Define the type of rating in the Type field: **Fixed percentage** or **Fixed Amount**
- 2. Define the amount or the percent which will be paid to affiliate.
- 3. Click the **Save** button.

### <span id="page-3-0"></span>Manage affiliates account

From the Affiliates account page, you have the possibility to Edit, or Delete the affiliate account.

### <span id="page-3-1"></span>Updates

- When a bug fix or new feature is released, we will provide you with the module's new package. All you need to do is repeating the above installing steps and uploading the package onto your store. The code will automatically override.
- Flush the config cache. Your store and newly installed module should be working as expected.

## <span id="page-3-2"></span>Support

- We will reply to support requests after **2 business days**.
- We will offer **lifetime free update and 6 months free support for all of our paid products**. Support includes answering questions related to our products, bug/error fixing to make sure our products fit well in your site exactly like our demo.
- Support **DOES NOT** include other series such as customizing our products, installation and uninstallation service.

Once again, thank you for purchasing our extension. If you have any questions relating to this extension, please do not hesitate to contact us for support.